## More Browser Shortcuts

Brought to you by Adim Premani - HelpDesk Triage and Computer Tech in MT-111

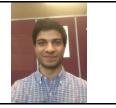

## SITUATION:

I want quick and easy ways to do common things in my browser.

## SOLUTION:

Experiment with these keyboard shortcuts. And see below link for a list of many more.

|      | plus       | Equals                                                               |
|------|------------|----------------------------------------------------------------------|
| Ctrl | W          | Close current tab                                                    |
| Cirl | E          | Search with your default search engine (Google, Yahoo,<br>Bing, etc) |
| Си   | R          | Refresh current webpage                                              |
| Сн   | Т          | New tab                                                              |
| Си   | D          | Bookmark or Favorite a webpage                                       |
| Си   | F          | Find text within a webpage                                           |
| Сн   | L          | Select entire URL in the address bar                                 |
| Сн   | N          | New Window                                                           |
| AIT  | <b>F</b> 4 | Close all open tabs                                                  |

Read about more potentially helpful time-saving shortcuts here:

https://support.microsoft.com/en-us/help/15357/windows-internet-explorer-11-keyboard-shortcuts

Was this helpful? Do you have suggestions for a future Tip of the Week? Do you have any other comments? Let us know at <u>dopmHelp@uabmc.edu</u>

To see an archive of past Tips of the Week: <u>http://www.uab.edu/medicine/dopm/help/totw</u>